## Fichier:Robot hexapode Capture d e cran 2022-04-20 a 10.50.25.png

Wait a moment for the uploading to be completed. **untanding** 

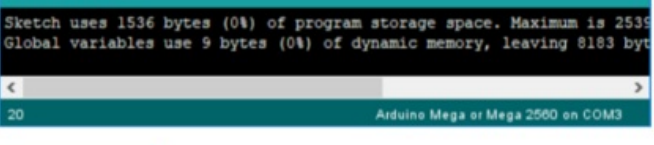

laving problems? Contact us for help! Send mail to: support@freenove.com

After that, we will see the LED marked with "L" on the control board starts blinking. It indicates that the code is running now!

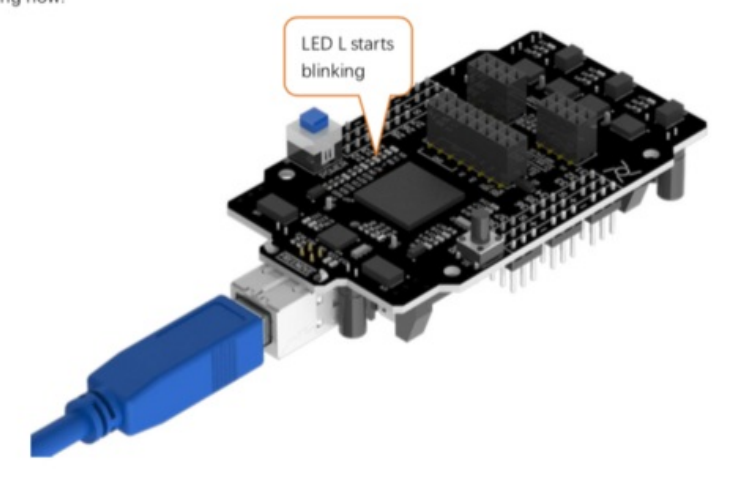

So far, we have completed the first use. I believe you have felt the joy of it.

Taille de cet aperçu :566 × 600 [pixels](https://wikifab.org/images/thumb/1/1d/Robot_hexapode_Capture_d_e_cran_2022-04-20_a_10.50.25.png/566px-Robot_hexapode_Capture_d_e_cran_2022-04-20_a_10.50.25.png). Fichier [d'origine](https://wikifab.org/images/1/1d/Robot_hexapode_Capture_d_e_cran_2022-04-20_a_10.50.25.png) (755 × 800 pixels, taille du fichier : 199 Kio, type MIME : image/png) Robot\_hexapode\_Capture\_d\_e\_cran\_2022-04-20\_a\_10.50.25

## Historique du fichier

Cliquer sur une date et heure pour voir le fichier tel qu'il était à ce moment-là.

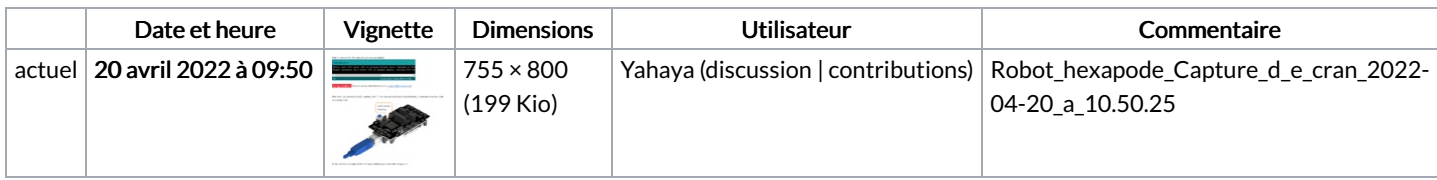

Vous ne pouvez pas remplacer ce fichier.

## Utilisation du fichier

La page suivante utilise ce fichier :

Robot [hexapode](https://wikifab.org/wiki/Robot_hexapode)

## Métadonnées

Ce fichier contient des informations supplémentaires, probablement ajoutées par l'appareil photo numérique ou le numériseur utilisé pour le créer. Si le fichier a été modifié depuis son état original, certains détails peuvent ne pas refléter entièrement l'image modifiée.

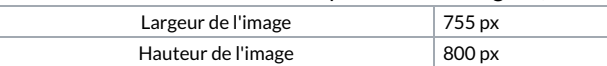